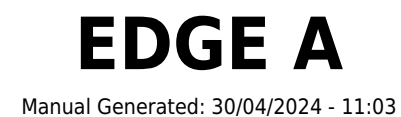

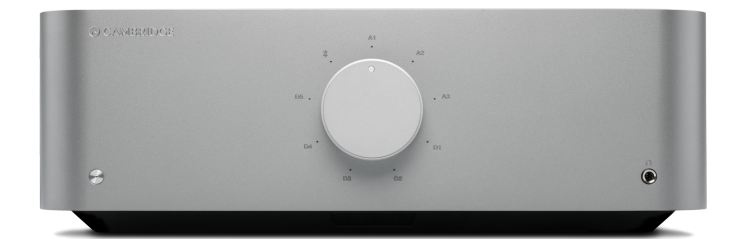

## **Table of Contents**

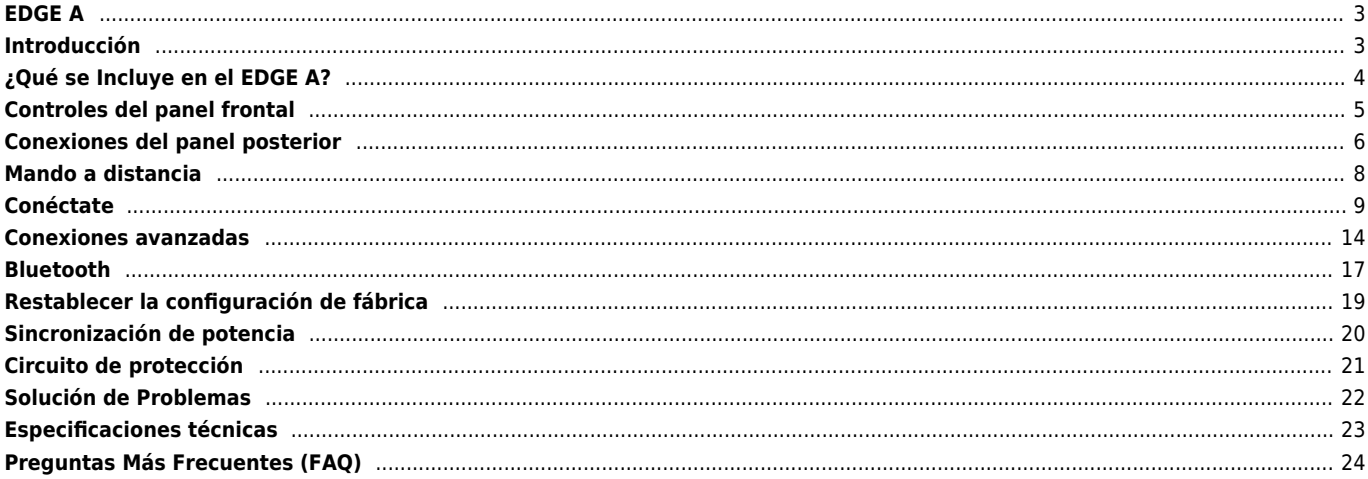

## <span id="page-2-0"></span>**EDGE A**

Last updated: April 23, 2024 02:54. Revision #12600

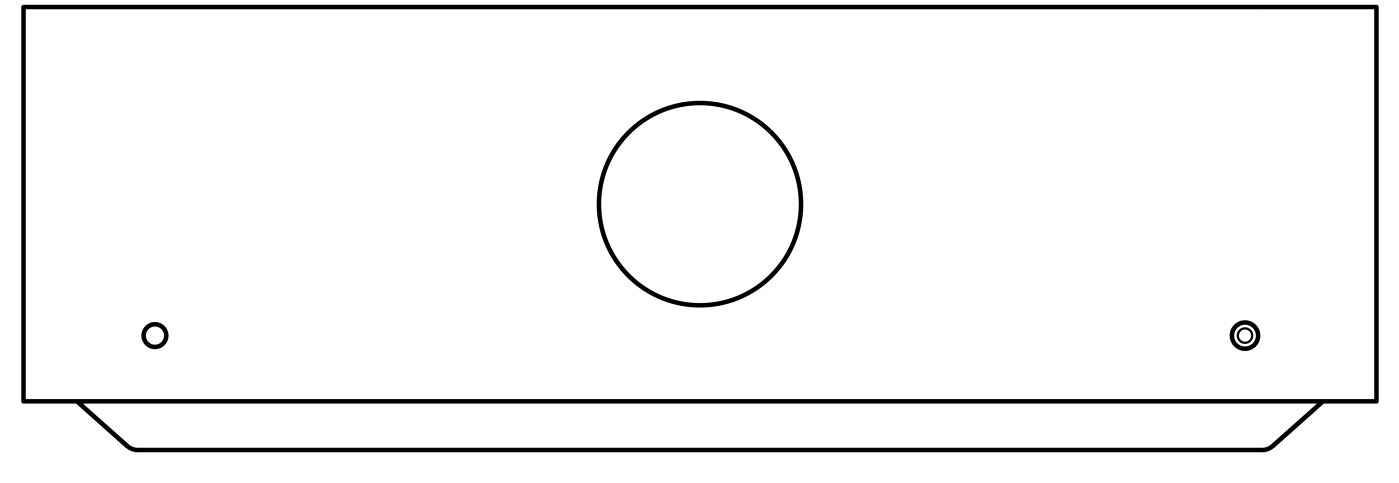

# **Manual de Usuario**

## <span id="page-2-1"></span>**Introducción**

Last updated: August 9, 2022 04:57. Revision #9950

Esta guía está diseñada para facilitar y simplificar al máximo la instalación y el manejo de este producto. La exactitud de la información contenida en este documento ha sido cuidadosamente verificada a la fecha de su impresión. No obstante, la política de mejora continua de Cambridge Audio implica que los diseños y las especificaciones están sujetos a cambios sin previo aviso.

Este documento contiene información de propiedad exclusiva que está protegida por derechos de autor. Todos los derechos reservados. Se prohíbe la reproducción total o parcial de este manual por cualquier medio mecánico, electrónico o de otro tipo sin el previo consentimiento por escrito del fabricante. Todas las marcas comerciales y marcas registradas pertenecen a sus respectivos propietarios.

© Copyright Cambridge Audio Ltd 2022.

Qualcomm es una marca registrada de Qualcomm Incorporated, registrada en los Estados Unidos y en otros países, utilizada con permiso. aptX es una marca registrada de Qualcomm Technologies International, Ltd., registrada en los Estados Unidos y en otros países, utilizada con permiso.

Qualcomm aptX es un producto de Qualcomm Technologies International, Ltd.

La marca denominativa y los logotipos Bluetooth® son marcas comerciales registradas propiedad de Bluetooth SIG, Inc. y cualquier uso de tales marcas por parte de Audio Partnership Plc se realiza bajo licencia. Otras marcas registradas y nombres comerciales pertenecen a sus respectivos propietarios.

Para descubrir las novedades sobre próximos productos, actualizaciones de software y ofertas exclusivas, asegúrate de registrar tu producto en [https://www.cambridgeaudio.com/register](https://www.cambridgeaudio.com/gbr/en/register) 

## <span id="page-3-0"></span>**¿Qué se Incluye en el EDGE A?**

Last updated: August 9, 2022 04:57. Revision #9949

### **Dentro de la caja de tu EDGE A recibirás lo siguiente:**

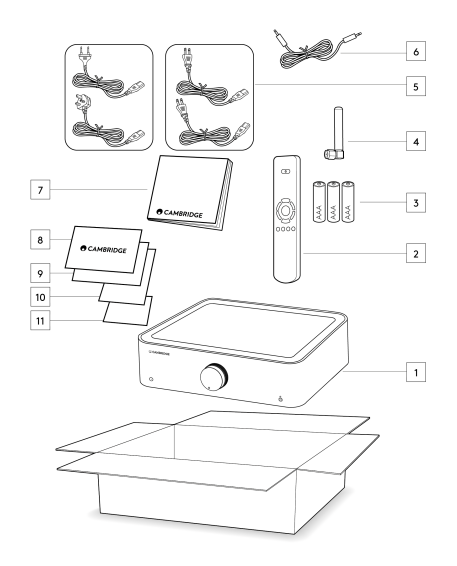

- 1. Amplificador Integrado EDGE A
- 2. Mando a Distancia
- 3. 3 x Baterías AAA
- 4. Antena Bluetooth
- 5. Cable de alimentación del Reino Unido (Dependiendo del país en el que se haya comprado el EDGE A) Cable de alimentación de la UE (Dependiendo del país en el que se haya comprado el EDGE A) Cable de alimentación CU (Dependiendo del país en el que se haya comprado el EDGE A) Cable de alimentación JP (Dependiendo del país en el que se haya comprado el EDGE A)
- 6. Cable de Enlace (Link)
- 7. Manual del Usuario
- 8. Tarjeta de Garantía
- 9. Carta de Bienvenida
- 10. Tarjeta de Desempaquetado
- 11. Tarjeta de Declaración CE de Conformidad

## <span id="page-4-0"></span>**Controles del panel frontal**

Last updated: August 9, 2022 04:57. Revision #9948

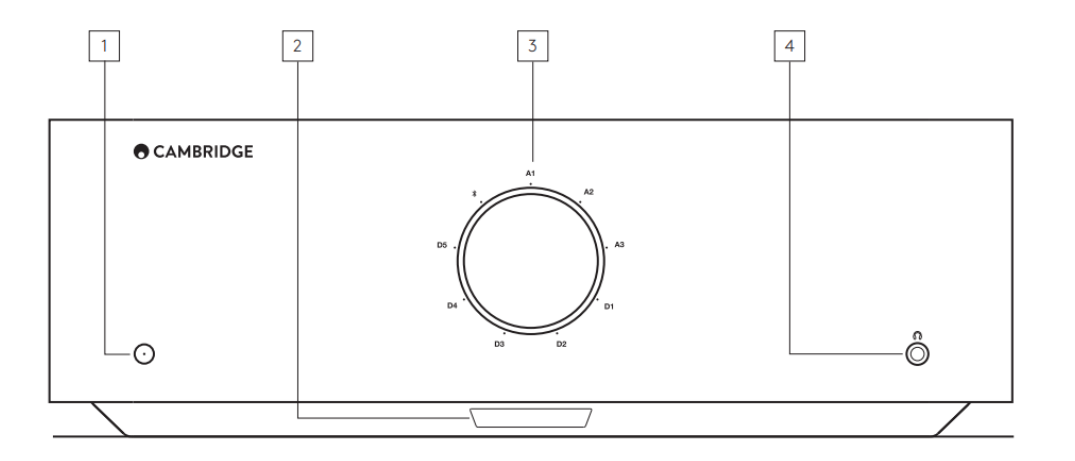

**1. En Espera/Encendido** - Cambia la unidad entre el modo En Espera o Standby (se indica mediante una luz LED tenue) y el modo Encendido (se indica mediante una luz LED brillante). El modo En Espera o Standby es un modo de baja potencia con un consumo de energía inferior a 0,5 vatios.

### **APAGADO AUTOMÁTICO (APD)**

Este producto cambiará automáticamente al modo de reposo después de 20 minutos de inactividad. Para activar o desactivar esta función, utiliza el interruptor APD (apagado automático) situado en la parte posterior de la unidad.

**2. SENSOR IR -** Se utiliza para el mando a distancia.

**3. SELECTOR DE VOLUMEN/FUENTE** - Para cambiar el volumen, gira la parte frontal. Para seleccionar una fuente, gira la parte posterior del selector.

**4. AURICULARES** - Permite la conexión de auriculares estéreo con un conector jack de 3.5 mm. Se recomienda utilizar auriculares con una impedancia entre 8 y 600 ohmios.

**Nota**: La conexión silenciará automáticamente el altavoz y la salida de previo (pre-out).

### **CALIBRACIÓN DEL VOLUMEN**

Al encender por primera vez el Edge A después de un restablecimiento de fábrica, se llevará a cabo un proceso de calibración que dura aproximadamente 30 segundos. Por favor, espera que este proceso se complete antes de utilizar el producto.

## <span id="page-5-0"></span>**Conexiones del panel posterior**

Last updated: November 15, 2022 10:47. Revision #9947

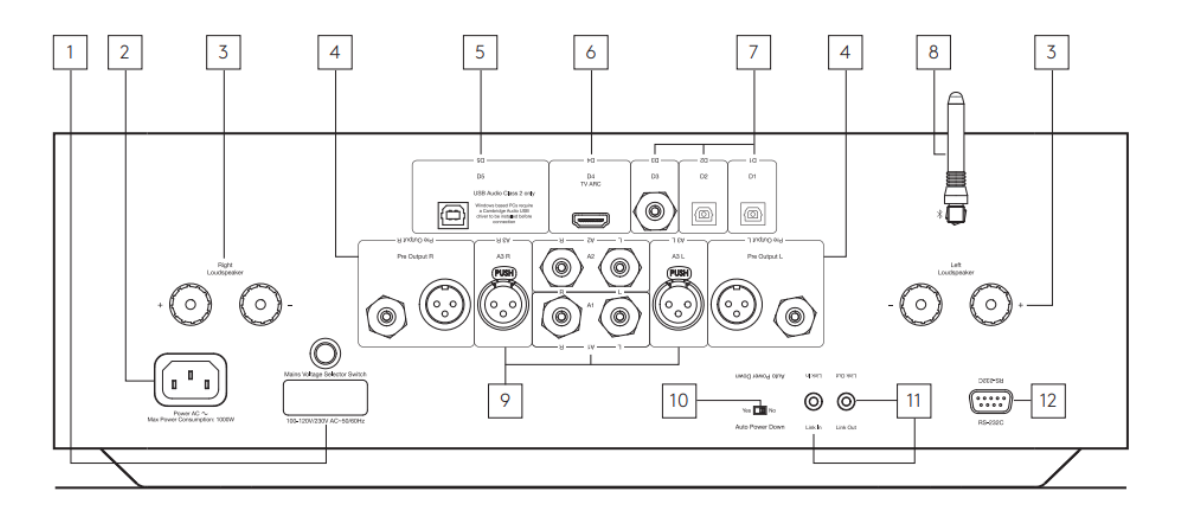

#### **1. INTERRUPTOR SELECTOR DE VOLTAJE**

**Nota**: ¡Solo para uso del personal de servicio técnico de Cambridge Audio!

### **2. TOMA DE CORRIENTE CA**

#### **3. TERMINALES DE LOS ALTAVOCES**

**Nota**: Cuando uses un conector tipo banana, asegúrate de que los terminales del altavoz estén completamente ajustados antes de insertar el enchufe.

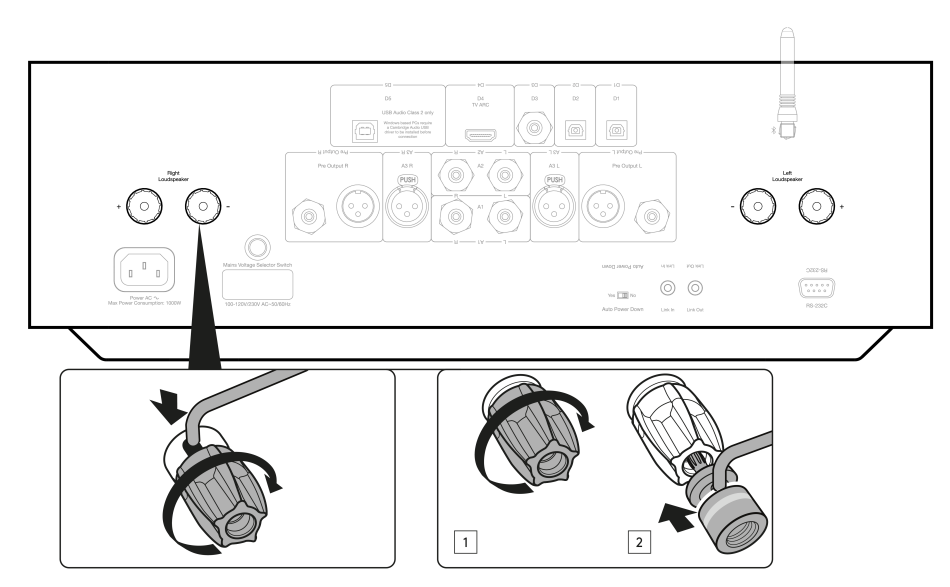

Conecta los cables del altavoz del canal izquierdo a los terminales positivos y negativos Izquierdos, y los cables del altavoz del canal derecho a los terminales positivos y negativos Derechos.

En cada caso, el rojo es el terminal de salida positivo y el negro es el terminal de salida negativo.

Debes tener cuidado para que ningún filamento de cable suelto haga cortocircuito con las salidas de los altavoces. Asegúrate de que los terminales de los altavoces estén suficientemente apretados para ofrecer una buena conexión eléctrica.

Es posible que la calidad sonora resulte afectada si los tornillos de los terminales están flojos.

**4. SALIDA PRE OUT** - Para la conexión a las entradas de un amplificador de potencia o subwoofer activo.

**5. ENTRADA DE AUDIO USB (D5)** - Para conectar a computadoras PC/MAC (Audio USB Class 2 solamente.)

Los PC basados en Windows requieren la instalación de un controlador USB de Cambridge Audio antes de iniciar la conexión. Consulta la sección "Conexiones Avanzadas" para obtener más detalles.

#### **6. CANAL DE RETORNO DE AUDIO (ARC) (D4)** - Conexión desde un televisor compatible con la función ARC.

**Nota**: Asegúrate de que la configuración de salida de audio del televisor esté establecida en PCM o Estéreo.

#### **7. ENTRADAS DIGITALES - TOSLINK OPTICAL (D1 Y D2) / S/P DIF DIGITAL (D3)**

**Coaxial**– Utiliza un cable de interconexión Phono RCA digital de 75 ohmios de alta calidad (no un cable diseñado para el uso normal de audio analógico).

Esta entrada es apta para contenido de 16-24 bits hasta 192 kHz.

**TOSLINK Óptico** – Utiliza un cable de interconexión de fibra óptica TOSLINK de alta calidad diseñado específicamente para uso de audio.

Esta entrada es apta para contenido de 16-24 bits hasta 96 kHz (no se recomienda TOSLINK a frecuencias de muestreo de 192 kHz).

**8. ANTENA BLUETOOTH** - Se utiliza para la transmisión inalámbrica de audio a través de Bluetooth directamente desde la mayoría de los teléfonos, tablets o portátiles. Consulta la sección de Bluetooth para obtener más detalles.

**9. ENTRADAS ANALÓGICAS - XLR BALANCEADO (A3) / RCA NO BALANCEADO (A1 Y A2)** - Adecuado para cualquier equipo fuente de "nivel de línea", como reproductores en red, reproductores de CD o sintonizadores de FM/AM, etc.

Estas entradas son solo para señales de audio analógicas. No deben conectarse a la salida digital de un reproductor de CD ni de ningún otro aparato digital.

**10. INTERRUPTOR DE APAGADO AUTOMÁTICO (APD)** - Conmuta para activar o desactivar la función de Apagado Automático. Cuando está activado, el amplificador cambiará automáticamente al modo en espera o standby después de 20 minutos de inactividad.

**11. LINK** - Consulta la sección "Sincronización de potencia" de este manual para obtener más información.

**12. RS232** - RS232 es un protocolo de comunicaciones serie estándar para la transferencia de datos, que permite que los dispositivos compatibles con RS232 se comuniquen entre sí como parte de un sistema de automatización domótico.

Control de instalación personalizado - Tenemos disponible un protocolo completo para el EDGE A en nuestro sitio web [aquí.](https://casupport.cambridgeaudio.com/product/4043529-EDGE-A/message/jls4pc8nu3qijg8h-EDGE-A-RS232-Codes)

## <span id="page-7-0"></span>**Mando a distancia**

Last updated: August 9, 2022 04:57. Revision #9946

- **1. EN ESPERA/ENCENDIDO** Cambia el EDGE A entre el modo Encendido y En Espera (Standby). **2. VOLUMEN** - Ajuste del nivel de volumen.
- **3. SKIP (SALTAR)** Saltar entre las pistas anteriores y siguientes.

**4. MUTE/UNMUTE** - Presiona para silenciar o reactivar el sonido de los altavoces, la salida previa (pre-out), sub, y las salidas de los auriculares.

Cuando se utiliza la entrada Bluetooth, esto funcionará como un botón de Reproducción/Pausa.

**5. SELECTOR DE FUENTE** - Se utiliza para seleccionar las entradas de fuente.

**6. BOTONES PROGRAMABLES** – Mantén presionado para almacenar un nivel de volumen específico para una entrada o fuente.

Para establecer niveles de volumen específicos para las entradas en el EDGE A, deberás seleccionar manualmente la entrada y el nivel de volumen deseados, luego mantener presionado uno de estos botones (1, 2, 3 o 4) en el mando a distancia hasta que veas parpadear el LED de la fuente.

Al seleccionar el botón elegido previamente (1, 2, 3 o 4) este recordará la fuente y el nivel de volumen elegidos.

**Nota**: Si el mando a distancia no funciona, verifica que las baterías no estén caducadas y que no haya nada que esté bloqueando el receptor IR del panel frontal.

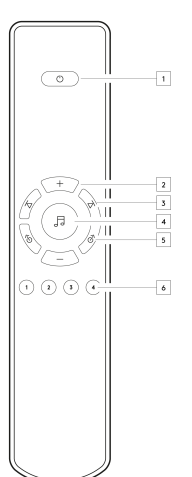

## <span id="page-8-0"></span>**Conéctate**

Last updated: November 11, 2022 10:42. Revision #9945

### **ALTAVOCES**

Verifica la impedancia de tus altavoces. Puedes utilizar diferentes tipos con una impedancia de entre 4 y 8 ohmios.

Los terminales de color rojo del altavoz son positivos (+) y los terminales negros del altavoz son negativos (-). Asegúrate de mantener la polaridad correcta en cada conector del altavoz; de lo contrario, el sonido puede ser débil y "distorsionado" con pocos graves.

### **USO DE CONEXIONES DE CABLE PELADO**

Prepara los cables del altavoz para la conexión quitando aproximadamente 10 mm (3/8") o menos del aislamiento exterior. Más de 10 mm podría ocasionar un cortocircuito. Enrolla los cables firmemente para que no queden cabos sueltos. Desenrosca el terminal del altavoz, introduce el cable del altavoz, aprieta el terminal y asegura el cable.

**Nota**: Todas las conexiones se realizan mediante un cable de altavoz estándar.

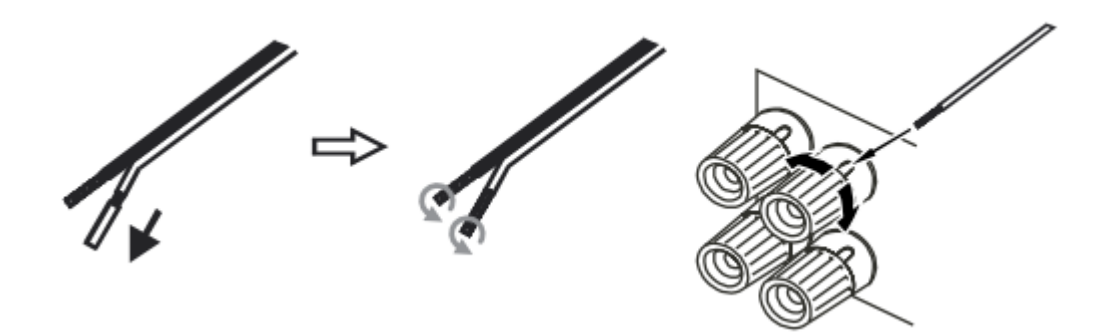

#### **USO DE CONECTORES TIPO BANANA**

Recomendamos utilizar conectores tipo banana en nuestras unidades para establecer una conexión segura y garantizar que no queden cabos sueltos que puedan causar ruidos o interferencias.

Una vez que hayas pelado el aislamiento exterior del cable y enrollado los hilos como se indica más adelante, conéctalos de manera segura a tus conectores tipo banana e insértalos lo más que se pueda sin aplicar una fuerza excesiva.

**Nota**: Cuando uses un conector tipo banana, asegúrate de que los terminales del altavoz estén completamente ajustados antes de insertar el enchufe.

## **CONEXIONES BÁSICAS**

El siguiente diagrama muestra la conexión básica del EDGE A a un reproductor de CD utilizando la fuente de entrada digital coaxial D3 y un par de altavoces.

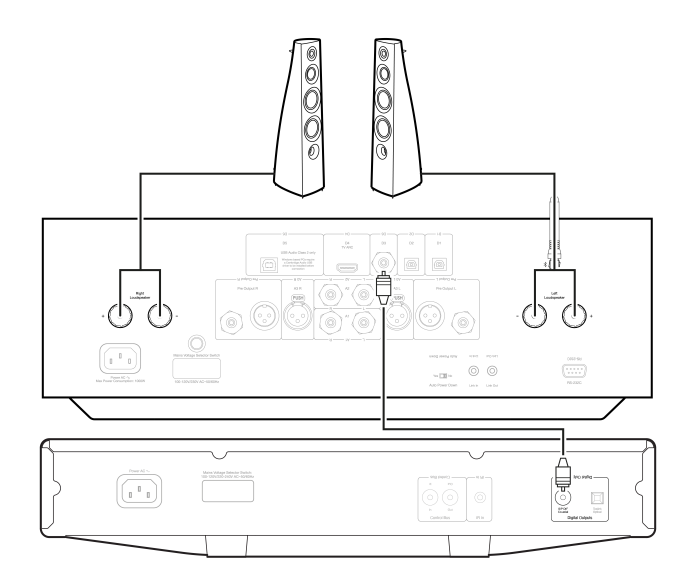

## **CONEXIONES DE SALIDA PRE OUT**

El Pre Out se puede conectar a las entradas de un amplificador de potencia o subwoofer activo.

#### **Subwoofer**:

Aunque el EDGE A no contiene una salida dedicada para el subwoofer, puedes conectar un subwoofer conectando cualquiera de las salidas previas RCA no balanceadas a las entradas correspondientes en la parte posterior de tu subwoofer.

El nivel de audio del subwoofer seguirá los comandos de volumen del EDGE para garantizar que el volumen aumente o disminuya de forma sincronizada.

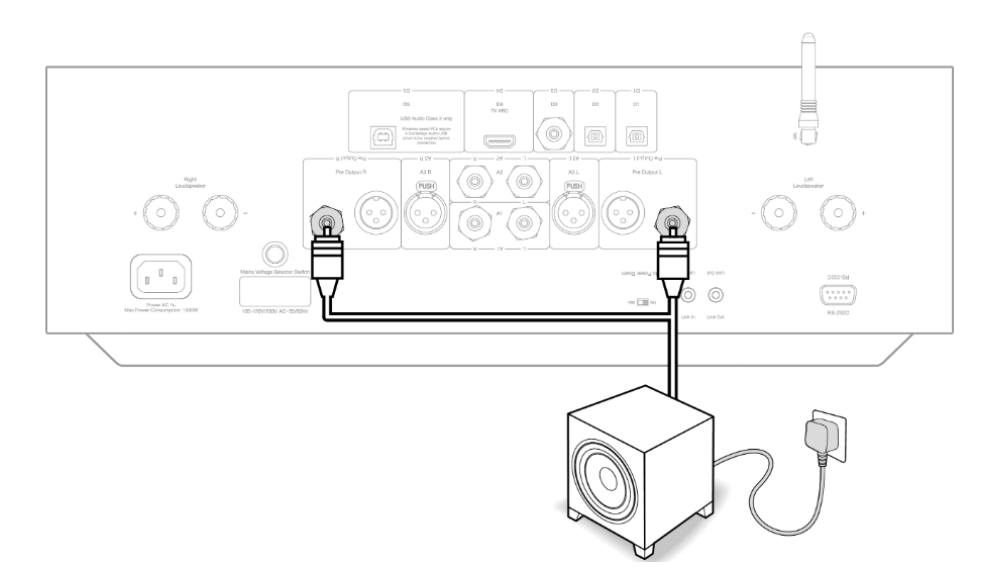

#### **Amplificador de potencia**:

Para conectar el EDGE A a un amplificador de potencia, como el EDGE W, deberás conectar cables RCA no balanceados o cables XLR balanceados desde las salidas Pre Outs a la entrada del amplificador de potencia.

Con esta configuración, utilizarás el EDGE A como un Preamplificador dedicado.

#### **No Balanceado**:

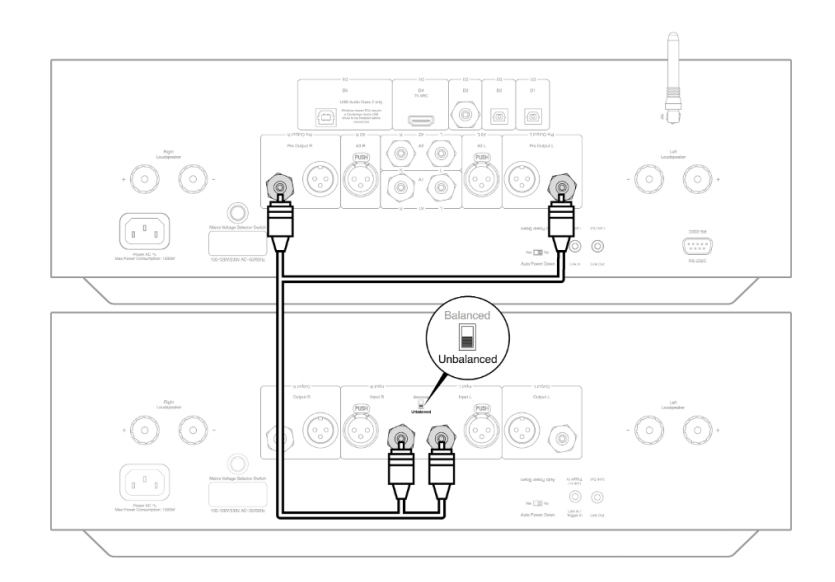

### **Balanceado**:

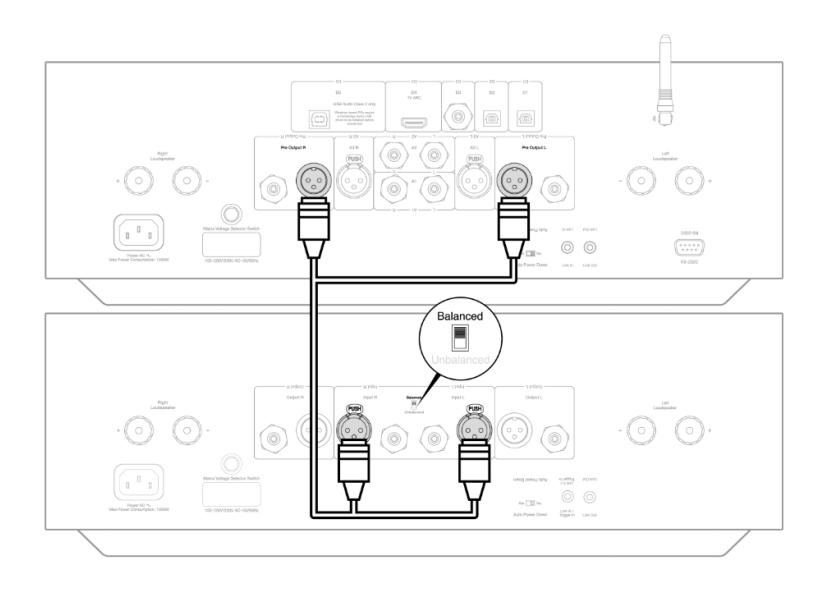

## **CONEXIÓN DE AUDIO BALANCEADA**

Las conexiones balanceadas de un sistema de audio están diseñadas para eliminar el ruido eléctrico de los cables de corriente, etc. así como los efectos de las corrientes de ruido que circulan por las conexiones de masa. El principio básico de una interconexión balanceada es obtener la señal que desea por sustracción usando una conexión de tres cables. Un cable de señal (caliente o en fase) transporta la señal normal, mientras que otro (frío o fase invertida) transporta una versión invertida. La entrada balanceada detecta las diferencias entre las dos líneas para obtener la señal deseada. Cualquier voltaje ruidoso que aparezca igualmente en ambas líneas (se denominan señales de modo común) se cancelan por sustracción.

El EDGE A está diseñado para funcionar a su máximo rendimiento cuando se utiliza una interconexión balanceada.

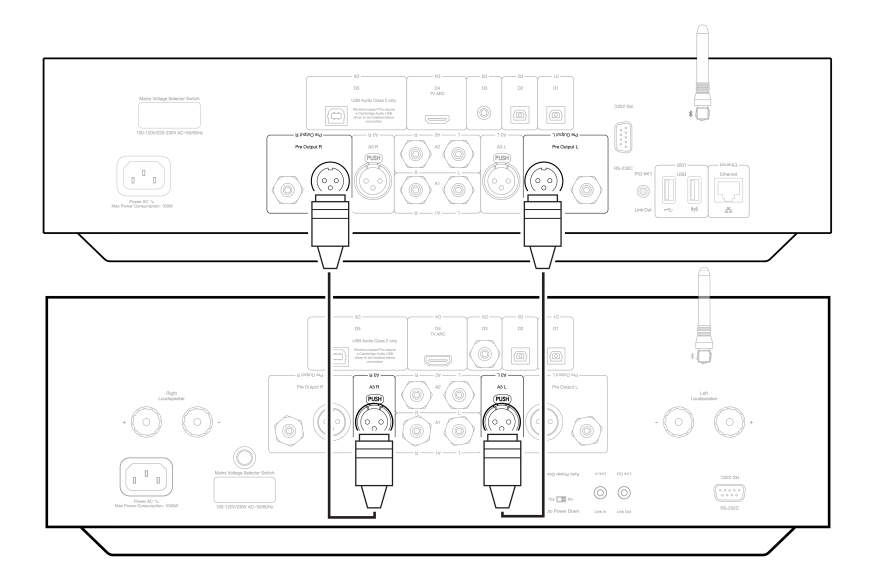

**Nota**: Asegúrate de que la entrada A3 se haya seleccionado a través del dial de selección de fuente en el panel frontal o los botones de selección de fuente en el mando a distancia.

No habrá audio desde el EDGE si no se ha seleccionado la entrada correcta.

### **CONEXIÓN A TV**

El EDGE A tiene una entrada HDMI ARC (Canal de Retorno de Audio) que te permite crear una conexión a un televisor que admita la función ARC.

La entrada TV ARC está etiquetada como D4 en el selector de fuente del panel frontal.

**Nota**: Debido a que el EDGE A solo puede decodificar una señal PCM estéreo, deberás asegurarte de que la salida de audio de los ajustes de tu TV, App o Box esté configurada en PCM/Estéreo. Si no estás seguro de cómo modificar tu configuración, consulta al fabricante de tu TV/Box.

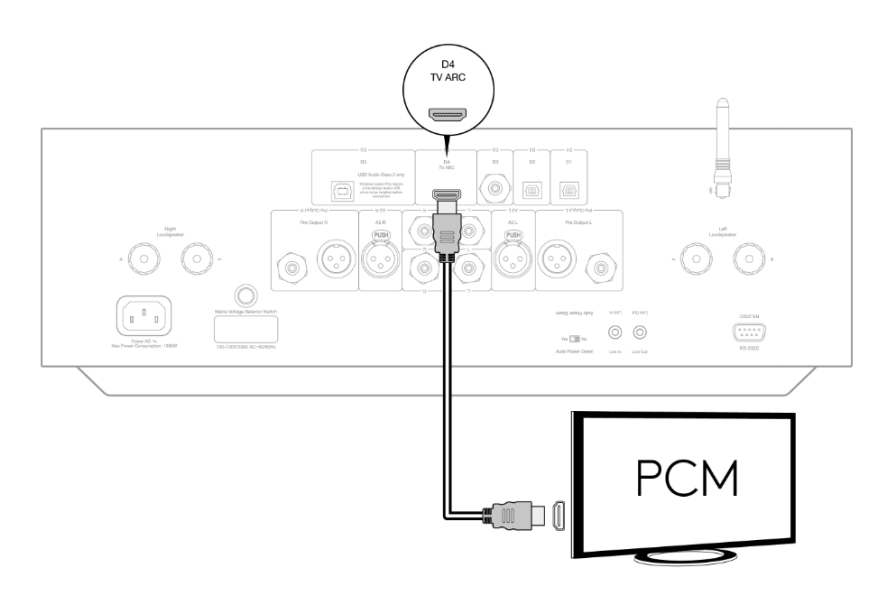

Algunos televisores conectados enviarán una frecuencia de muestreo inconsistente al EDGE A, que el DAC dentro del amplificador no puede procesar. Esto puede provocar pérdidas y fallas de audio.

El problema parece estar relacionado principalmente con los televisores LG y Samsung más nuevos (modelos QLED y OLED en particular), pero también se ha experimentado el mismo problema con televisores TCL.

Hemos desarrollado una corrección para este inconveniente, que permite el uso de los televisores que experimentan este problema con la entrada ARC (D4) en el Edge A.

Si estás experimentando este problema con interrupciones y fallas de audio, por favor contáctanos en <https://www.cambridgeaudio.com/gbr/en/contact>y te daremos instrucciones sobre cómo realizar esta actualización. Ten en cuenta que esta corrección es solo para la entrada ARC y no para las entradas TOSLINK en la unidad.

## <span id="page-13-0"></span>**Conexiones avanzadas**

Last updated: November 15, 2022 12:51. Revision #9944

### **CONEXIÓN DE AUDIO USB**

El Edge A viene equipado con una Entrada de Audio USB para conectarse a una computadora PC / Mac.

Debido a que el Edge A es Audio USB Class 2 únicamente, para las PCs basadas en Windows se requiere instalar un controlador USB de Cambridge Audio antes de iniciar la conexión, puedes encontrarlo [aquí.](https://casupport.cambridgeaudio.com/product/4043529-EDGE-A/message/yjturt9c9jtfeby2-Windows-Audio-USB-Class-2-Driver) No se requieren controladores adicionales cuando se usa una Mac.

**Nota Importante**: Siempre debes girar el volumen al mínimo, cambia a otra entrada o apaga el EDGE antes de conectar / desconectar los cables a la entrada USB o mientras enciendes / apagas tu PC / Mac.

### **Cómo conectar una PC con Windows al EDGE A a través de la entrada de audio USB:**

1. Instala el controlador USB Windows 2.0 de Cambridge Audio apropiado en tu computadora. Busca el link de acceso al controlador de audio USB más reciente [aquí.](https://casupport.cambridgeaudio.com/product/4043529-EDGE-A/message/yjturt9c9jtfeby2-Windows-Audio-USB-Class-2-Driver)

El controlador USB es necesario para garantizar que ASIO esté instalado, ya que esto permite que las aplicaciones de reproducción de música tengan un uso exclusivo del periférico, además de habilitar el soporte DSD nativo.

2. Una vez instalado, notarás que el 'Panel de Control CA' ha sido instalado en tu barra de tareas. Esto mostrará cualquier dispositivo de Audio USB de Cambridge Audio conectado.

3. Ahora conecta un cable de Audio USB desde la entrada D5 de tu EDGE A a un puerto USB libre en tu computadora.

4. Al encender tu EDGE A, selecciona la entrada D5. Notarás que el EDGE A aparece como 'CA USB Audio' dentro de la sección de reproducción en la Configuración de Sonido de tu computadora (Panel de Control > Sonido > Reproducción).

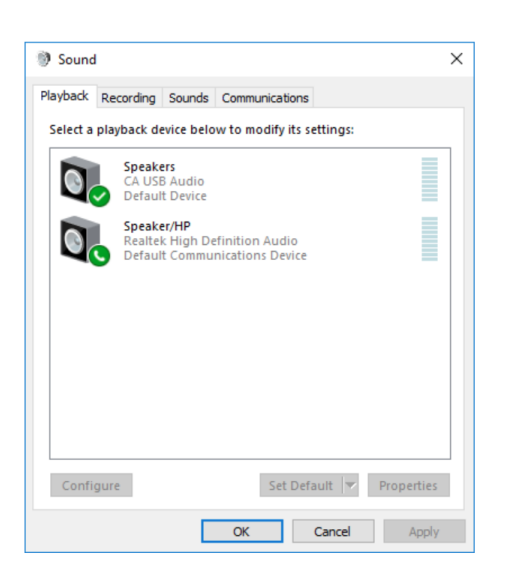

5. Asegúrate de que el EDGE A esté seleccionado como dispositivo de reproducción predeterminado con un signo de visto verde. Una vez completado, el EDGE A también debería aparecer en el Panel de control CA.

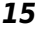

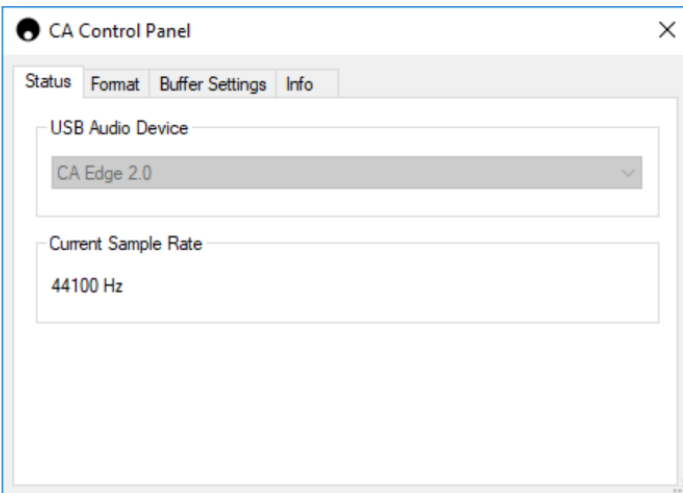

6. A continuación, haz clic derecho en el EDGE A dentro de los dispositivos de reproducción y selecciona propiedades. Desde aquí navega hasta Avanzado, donde puedes seleccionar la frecuencia de muestreo y la profundidad de bits que se utilizarán. Recomendamos seleccionar el más alto nivel disponible.

**Nota**: Este paso es opcional.

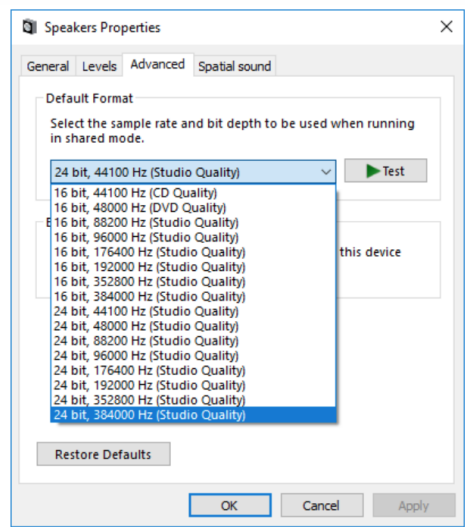

7. Después de realizar esto, notarás que la 'Frecuencia de Muestreo Actual' dentro del Panel de Control CA ha cambiado para reflejar los parámetros seleccionados dentro de Propiedades Avanzadas del Altavoz.

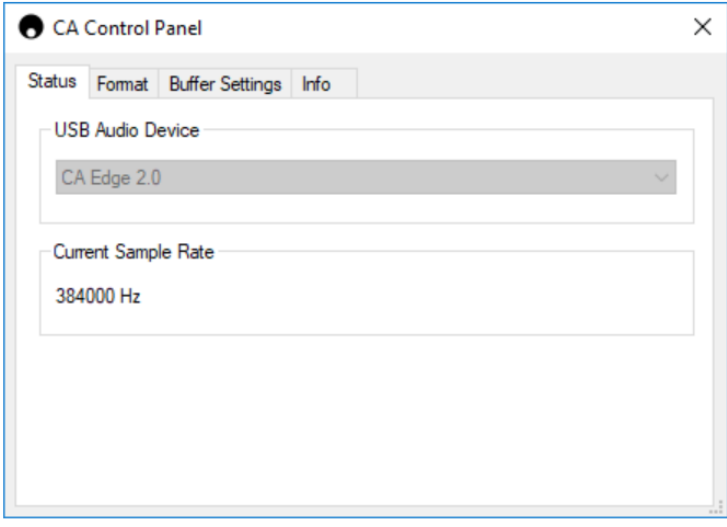

#### **Cómo conectar una Mac al EDGE A a través de la entrada de audio USB:**

Si estás utilizando una Apple Macbook, no necesitarás descargar ni instalar ningún controlador adicional antes de iniciar la conexión.

1. Conecta un cable de Audio USB desde la entrada D5 en tu EDGE A a un puerto USB libre en tu computadora. Ten en cuenta que si posees una Macbook de 2016 o posterior, es posible que sea necesario adquirir un adaptador USB-C adicional o un cable USB-C a USB-B.

2. Al encender tu EDGE A, selecciona la entrada D5. Notarás que el EDGE A aparece como 'CA Edge 2.0' en Salida dentro de tu Configuración de Sonido (Preferencias del Sistema > Sonido> Salida).

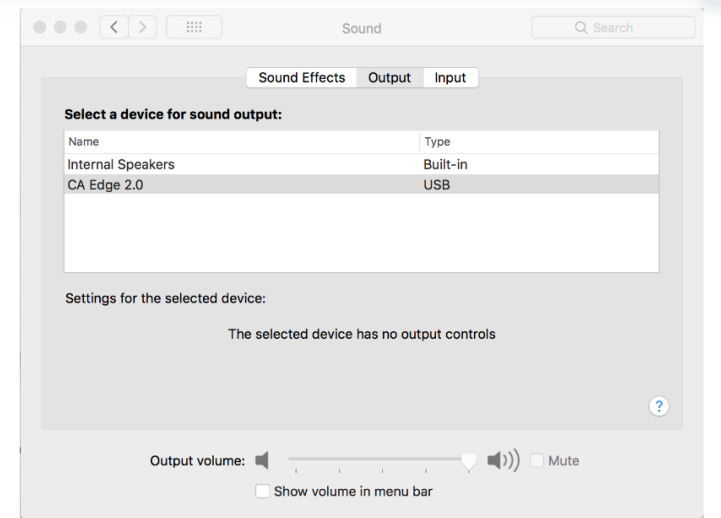

3. Asegúrate de que el EDGE A esté seleccionado como Dispositivo de Salida.

4. Para lograr la mejor calidad de sonido posible, deberás navegar hasta Configuración de Audio MIDI (Finder > Aplicaciones > Utilidades > Configuración de Audio MIDI). Dentro de 'Formato' podrás seleccionar qué frecuencia de muestreo y profundidad de bits utilizar. Recomendamos seleccionar el más alto nivel disponible.

**Nota**: Este paso es opcional.

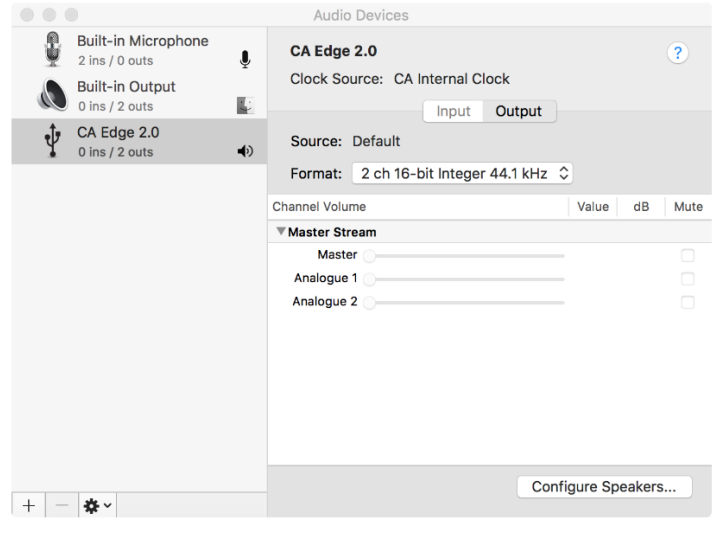

## <span id="page-16-0"></span>**Bluetooth**

Last updated: October 18, 2022 04:09. Revision #9943

Si se selecciona esta opción, el Edge A podrá recibir audio por Bluetooth de forma inalámbrica desde la mayoría de los teléfonos, tabletas o portátiles.

### **EMPAREJAMIENTO**

Para empezar a transmitir música de alta calidad desde tu fuente de medios elegida, primero deberá ser emparejada al Edge A.

#### **Notas**:

Tu dispositivo solo puede emparejarse y conectarse al Edge A mientras la fuente Bluetooth esté seleccionada.

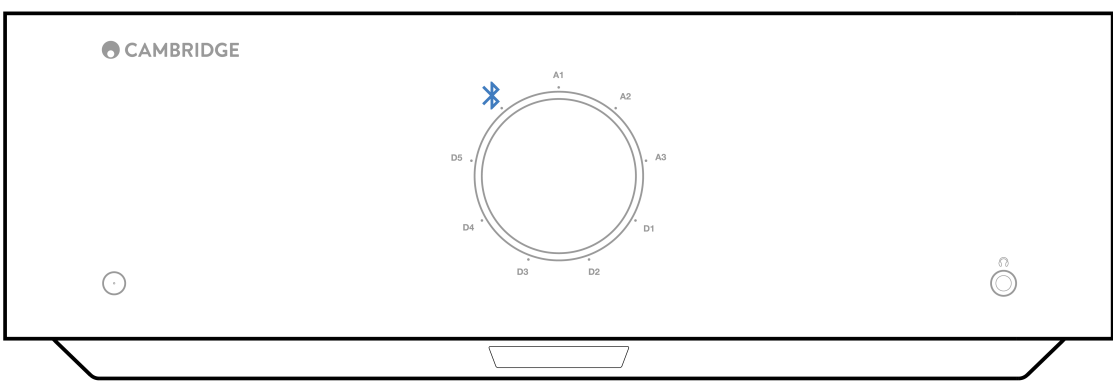

- El EDGE A siempre está en modo de detección cuando no hay conexión Bluetooth. El modo de detección significa que el EDGE A se puede emparejar con otro dispositivo Bluetooth.
- La antena Bluetooth suministrada debe insertarse en la parte posterior de la unidad para activar la funcionalidad Bluetooth.

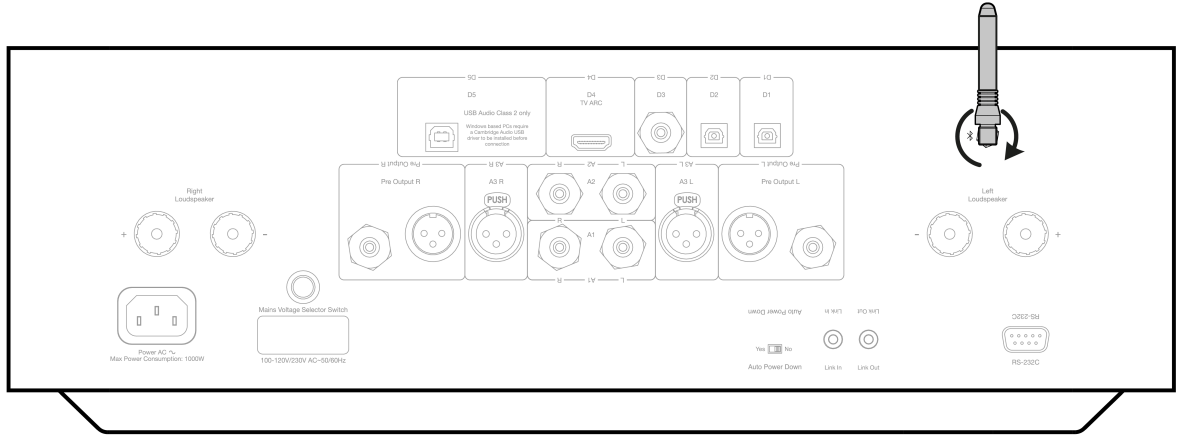

#### **Guía de solución de problemas de Bluetooth**

Si tienes problemas para conectar tu dispositivo Bluetooth al EDGE A, prueba los siguientes pasos:

- 1. Asegúrate de que la antena Bluetooth suministrada esté conectada correctamente a la parte posterior de la unidad. El EDGE A no podrá conectarse a un dispositivo Bluetooth sin la antena conectada. Intenta desconectar y luego volver a conectar la antena.
- 2. Asegúrate de que la fuente Bluetooth se haya seleccionado a través del selector de fuente del panel frontal o los botones de selección de fuente en el mando a distancia.
- 3. Asegúrate de que tu dispositivo Bluetooth esté en modo de emparejamiento y que no esté conectado a otra unidad Bluetooth.

4. Ignora el EDGE A de la lista de elementos detectables Bluetooth de tus dispositivos y vuelve a iniciar el proceso de emparejamiento.

5. Realiza un restablecimiento de fábrica en el EDGE A (consulta la sección 'Restablecimiento de Fábrica' a continuación).

## <span id="page-18-0"></span>**Restablecer la configuración de fábrica**

Last updated: August 9, 2022 04:57. Revision #9942

Se puede realizar un restablecimiento de fábrica para restaurar el EDGE A a su configuración original de fábrica:

- 1. Mantén pulsado el botón de encendido situado en la parte frontal del EDGE A mientras enchufas el cable de alimentación a la unidad.
- 2. Cuando el LED de entrada A1 comience a parpadear, desconecta el cable de alimentación de nuevo para completar el restablecimiento de fábrica.

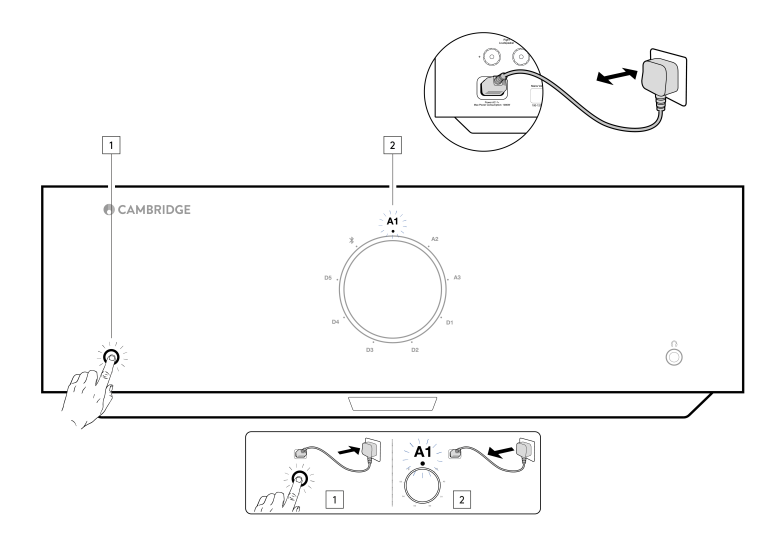

## <span id="page-19-0"></span>**Sincronización de potencia**

Last updated: August 9, 2022 04:57. Revision #9951

La conexión del cable de enlace desde 'Link Out' en el EDGE A a 'Link In' en el EDGE W sincronizará el encendido y el modo en espera (standby). Cuando enciendas o apagues el EDGE A, el EDGE W también se encenderá o se apagará.

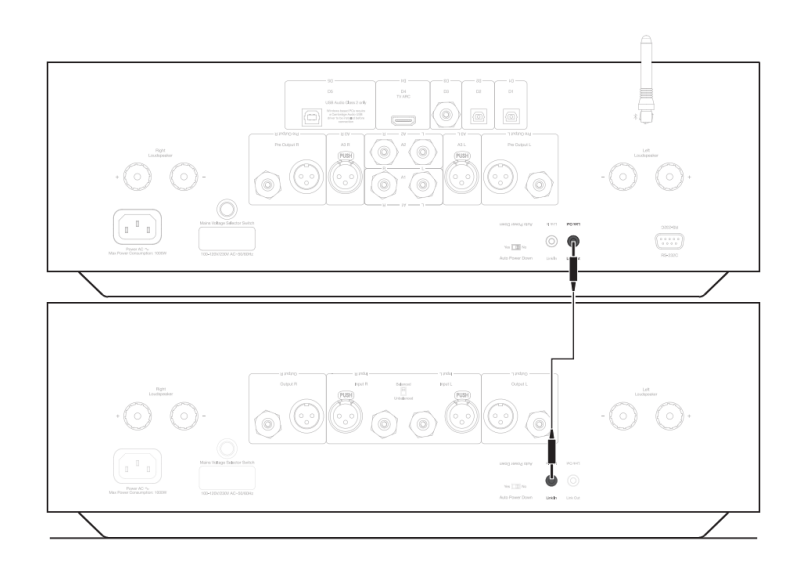

## <span id="page-20-0"></span>**Circuito de protección**

Last updated: November 11, 2022 10:47. Revision #9952

El EDGE A incluye Circuitos de Protección del Amplificador para detectar fallas relacionadas con Sobrecalentamiento, DC y Sobrecorriente. Si se detecta alguna de estas fallas, el botón LED de standby se pondrá de color rojo.

A continuación encontrarás una descripción de las fallas.

#### **Sobrecalentamiento**

El sobrecalentamiento es causado por una combinación de altos niveles de escucha y altavoces de baja impedancia. El EDGE A incluye detección de temperatura que monitorea constantemente el calor generado por los transistores de salida.

Si la temperatura monitoreada alcanza un nivel alto (adecuadamente dentro de los límites de los dispositivos de salida), el amplificador cambiará automáticamente a un modo de falla para protegerse de posibles daños. Lo ideal es dejar la unidad en este estado durante 15 minutos para que se enfríe adecuadamente.

Si la impedancia del altavoz es baja, la temperatura del amplificador puede aumentar más rápido a medida que el amplificador trabaja con más intensidad. Si el amplificador está montado en un gabinete o las ranuras de ventilación están obstruidas, la detección de sobrecalentamiento puede activarse/reactivarse después de un breve tiempo de escucha.

**Solución** - Deja que la unidad se enfríe durante 15 minutos antes de presionar el botón de espera (Standby) para reanudar el funcionamiento normal

Si la unidad no se ha enfriado por completo, la temperatura puede alcanzar el límite poco después de que se encienda el amplificador.

### **DC**

El EDGE A ofrece protección de altavoz si la salida del amplificador pasa a un alto voltaje constante (DC) debido a alguna falla interna. Esta es una falla poco común y detectarla evitará que los altavoces se dañen.

**Solución** - Debido a la sensibilidad necesaria del circuito de protección DC, una saturación extremadamente fuerte del amplificador puede provocar la activación de la protección DC. Si se produce esta falla, comunícate con tu distribuidor o con nuestro equipo de soporte [https://www.cambridgeaudio.com/gbr/en/contact.](https://www.cambridgeaudio.com/gbr/en/contact)

#### **Sobrecorriente**

El EDGE A ofrece protección V/I (voltaje/corriente) al monitorear constantemente los transistores de salida para mantenerlos funcionando dentro de su Área de Operación Segura (SOA). El SOA es un conjunto de límites dados por el fabricante del transistor de salida para garantizar la fiabilidad. La protección V/I ha sido incorporada dentro de los circuitos del amplificador para proporcionar una respuesta rápida a condiciones de sobrecarga temporal. Cuando se activa la protección V/I, la unidad seguirá funcionando, pero se podría escuchar algún tipo de distorsión a medida que la unidad protege los transistores de salida.

**Solución** - Reduce el volumen. Si la distorsión sigue presente, verifica las conexiones y clasificaciones de los altavoces.

## <span id="page-21-0"></span>**Solución de Problemas**

Last updated: August 9, 2022 04:57. Revision #9953

#### **No hay corriente**

- Asegúrate de que el cable de suministro eléctrico CA esté conectado de forma segura.
- Verifica que el enchufe haya sido introducido completamente en la toma de corriente y que esté encendido.
- Verifica el fusible del enchufe de red o adaptador.

#### **No hay sonido**

- Verifica que la unidad no está en modo de espera (Standby).
- Comprueba que el componente fuente esté correctamente conectado.
- Verifica que los altavoces estén correctamente conectados.
- Verifica que la unidad no está en modo silencio/mute.
- Asegúrate de que se haya seleccionado la fuente correcta en el panel frontal o en el mando a distancia.

#### **No hay sonido en un canal**

- Verifica las conexiones de los altavoces.
- Comprueba las conexiones.
- Si es posible, utiliza cables de interconexión y cables de altavoz diferentes.
- Cambiar los cables de los altavoces y los altavoces ayudará a identificar si el problema está en el amplificador o en los altavoces/cables.

#### **Hay ruidos y zumbidos fuertes**

Asegúrate de de que no haya conexiones sueltas o defectuosas.

#### **Los graves son débiles o las imágenes estéreo son difusas**

Asegúrate de que los altavoces no estén cableados fuera de fase.

#### **El mando a distancia no funciona**

- Verifica que las baterías no hayan caducado.
- Asegúrate de que nada esté bloqueando el sensor remoto.

#### **No hay audio al conectar un TV**

El EDGE A no puede decodificar una señal Dolby o Surround, asegúrate de que la configuración de audio de tu TV esté establecida en PCM o Estéreo.

#### **Hay interrupciones en el audio cuando se conecta a un televisor a través de ARC o Toslink**

Consulta la sección 'Conéctate' > 'Conectar un TV' en el manual.

## <span id="page-22-0"></span>**Especificaciones técnicas**

Last updated: August 9, 2022 04:57. Revision #9954

#### **Potencia continua de salida**:

- 100W RMS en 8 ohmios
- 200W RMS en 4 ohmios

#### **DISTORSIÓN ARMÓNICA THD (no ponderada)**:

- <0,002% 1 kHz a la potencia nominal (8 ohmios)
- <0,02% 20Hz 20kHz a la potencia nominal (8 ohmios)

#### **Respuesta de frecuencia**:

<3Hz – >80kHz +/-1dB

**Relación señal/ruido (ref potencia máxima)**:

>103 dB

### **Crosstalk (diafonía) @ 1kHz**:

 $< -100dB$ 

#### **Sensibilidad de entrada**:

Entrada A1-A2 (no balanceada) 380mV RMS

#### **Impedancias de entrada**:

- Entrada A3 (balanceada) 47k ohmios
- Entrada A1-A2 (no balanceada) 47k ohmios

#### **Entradas**:

Balanceadas, SPDIF coaxial, TOSLINK, Audio USB, No Balanceadas, Bluetooth, Canal de Retorno de Audio (ARC)

#### **Salidas**:

Altavoces, Preamplificador, Auriculares (se recomiendan impedancias de entre 8 y 600 ohmios)

#### **Entrada de Audio USB**:

Audio USB Class 2.0 que soporta hasta 32 bits 384kHz PCM, o hasta DSD256

#### **Bluetooth**:

4.1 A2DP/AVRCP (compatible con Smart/BLE) que soporta formatos hasta aptX HD

#### **Entrada TOSLINK**:

16/24 bits, 32-96kHz

#### **Entrada SPDIF Coaxial**:

16/24 bits, 32-192kHz

#### **Consumo máximo de energía**:

1000W

#### **Consumo energético en modo de espera (Standby)**:

 $< 0.5 W$ 

#### **Dimensiones**:

150 x 460 x 405mm (5.9 x 18.1 x 15.9")

#### **Peso**:

24,4kg (53,7 libras)

## <span id="page-23-0"></span>**Preguntas Más Frecuentes (FAQ)**

Last updated: October 18, 2022 02:47. Revision #9941

### **¿Puedo conectar un disco HDD a 'USB Audio In' en el EDGE A?**

No, no hay posibilidad de conectar una unidad USB o HDD directamente al EDGE A utilizando la entrada 'USB Audio'. La entrada 'USB Audio' en el EDGE A solo admitirá una conexión directa con un PC o Mac. Sin embargo, podrás utilizar uno de nuestros [reproductores de rede](https://www.cambridgeaudio.com/gbr/en/products/hi-fi/network-player)n combinación con el EDGE A para realizar esto.

### **¿Por qué el EDGE A no tiene controles de tono?**

Se tomó la decisión de no incluir controles de tono para el EDGE A con el fin de garantizar que produzca un sonido sin procesar, preciso y natural, que sea lo más fiel posible a la grabación original.

### **¿Por qué se mueve la perilla de volumen cuando se enciende el EDGE A?**

Cuando se enciende por primera vez el EDGE A después de un restablecimiento de fábrica, se llevará a cabo un proceso de calibración que dura aproximadamente 30 segundos.

Por favor, espera que este proceso se complete antes de utilizar el producto.

### **¿Puedo usar un tocadiscos con mi EDGE A?**

Puedes conectar un tocadiscos a cualquiera de las entradas analógicas RCA del EDGE A, sin embargo, como el amplificador no tiene una etapa de phono incorporada, necesitarás una etapa de phono externa entre el tocadiscos y el EDGE A, o un tocadiscos con su propia etapa de phono integrada.

Una etapa phono aumenta la salida baja de un tocadiscos al "nivel de línea" para permitir la conexión a un amplificador, así como garantizar una cantidad mínima de ruido y distorsión dentro de la señal.

Debido a que el amplificador no tiene una etapa de phono incorporada, tampoco está equipado con un Tocadiscos a Tierra. Nuestras etapas phono tienen una tierra por esta razón.

Si estás utilizando una etapa phono de otro fabricante que no esté equipada con una conexión a tierra, deberás consultar con el fabricante del tocadiscos para conocer las opciones de puesta a tierra.

### **¿Qué clase de amplificación utiliza el EDGE A?**

El EDGE A utiliza amplificación de clase XA. Para la Clase XA, el punto de cruce se mueve para que ambos sets de transistores estén siempre encendidos hasta que la señal alcance un nivel lo suficientemente alto.

 Esto significa que para señales de bajo nivel, el amplificador funciona básicamente como un amplificador de clase A y los transistores se encenderán solo cuando la señal sea lo suficientemente fuerte. Por lo tanto, cualquier distorsión de cruce estará oculta dentro de la señal.